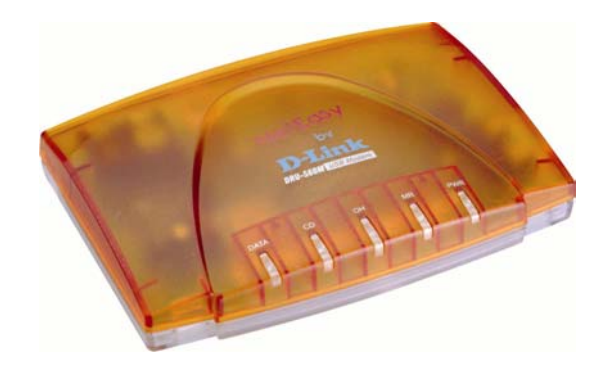

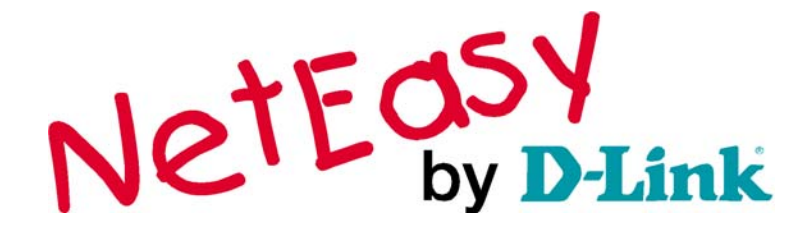

**NetQom 56K USB Модем**

**Руководство пользователя**

Rev. A2 (Сентябрь, 2001)

# Содержание

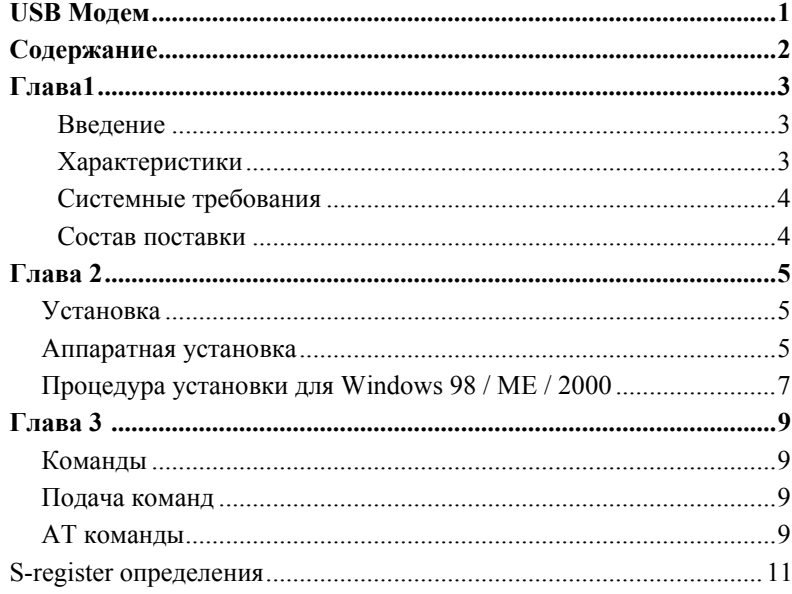

# **Введение**

Voice/Fax/Data USB модем осуществит связь Вашего компьютера с Интернет, всеми типами BBS, или другими Факс-модемами. Настоящая инструкция описывает основные возможности модема, AT-комманды модема и процедуру его установки.

## **Характеристики**

Этот модем поддерживает следующие стандарты связи: ITU-T, известный как CCITT

## **Системные требования**

- USB порт
- Windows 98
- $\bullet$  16 MB RAM
- $\bullet$

## **Поставка включает**

Поставка включает следующее оборудование:

- Один USB модем
- Один Телефонный кабель
- $\bullet$  Один CD
- Руководство пользователя USB модема
- $\bullet$  USB кабель

Если что-либо из перечисленного отсутствует, обратитесь к Вашему поставщику.

# **Установка**

Описание установки факс-модема.

## **Аппаратная установка**

1. Подключите один конец кабеля USB к USB порту на задней панели модема.

2. Подключите другой конец кабеля USB к USB порту задней панели компьютера.

3. Подключите один конец телефонного кабеля к разъему LINE модема. Другой – к телефонной розетке.

4.Для использования телефона и модема на одной и тоже линии, подключите один конец дополнительного телефонного кабеля к разъему PHONE модема, а другой конец к телефону. Снимите телефонную трубку и прослушайте DIAL TONE для проверки подключения.

 $(1)$ TO PHONE .<br>TO LINE TO USB Moden (Connector) TO MI TO SPK TO USB PC (Connector)

## **Процедура установки для Windows 98 / ME / 2000**

1.После аппаратной установки, Windows автоматически определит USB модем и сообщит об этом. Нажмите **Далее**

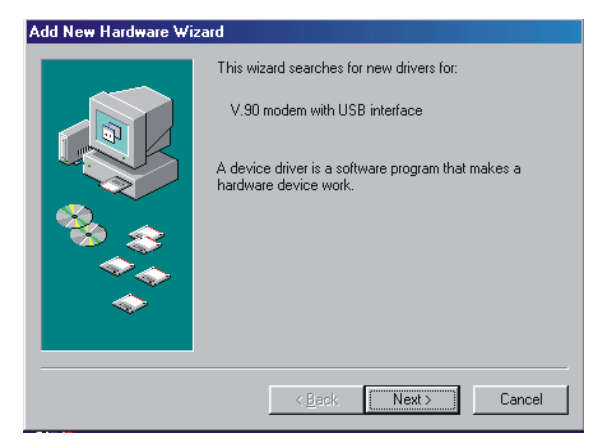

2. Выберите опцию Поиск лучшего драйвера для устройства (Рекомендуется), и нажмите **Далее** 

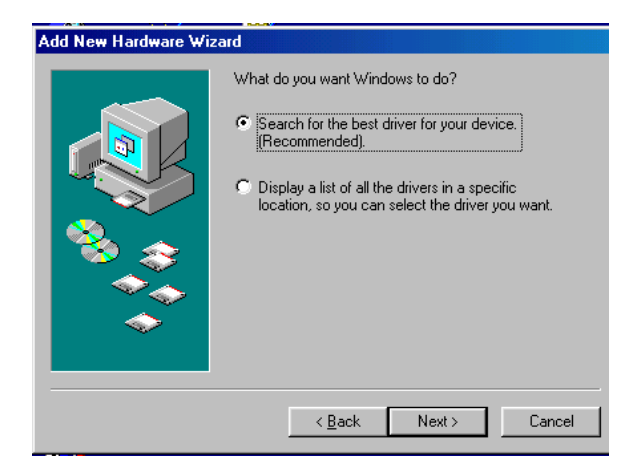

3. Вставьте компакт-диск с драйверами для Windows в привод CD ROM. Укажите местоположение драйверов для модема, e.g. e:\driver\win98, e:\driver\winme, e:\driver\win2000 Нажмите Далее

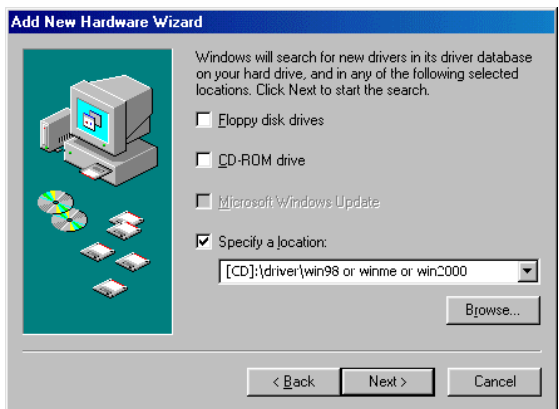

4. Теперь ОС Windows готова для установки наилучшего драйвера для Conexant USB HCF V.90 Data/ Fax/ Voice модема, нажмите Далее

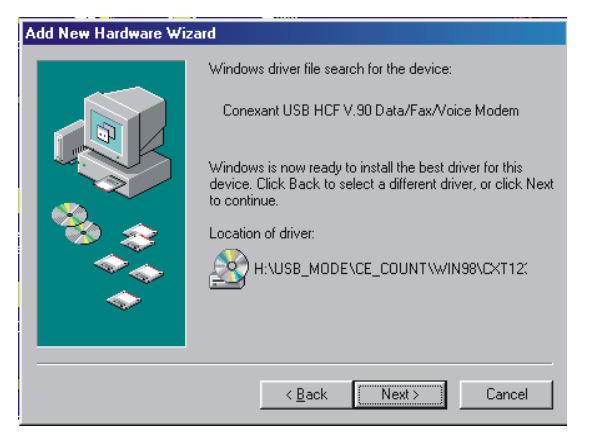

5. Для завершения установки нажмите Готово

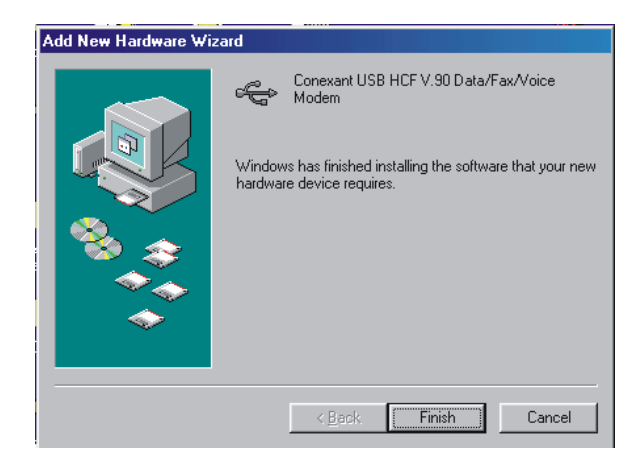

### Команды для модема

Большинство людей использует специальное программное обеспечение, для того, чтобы подать модему команду или заставить его выполнить то, что надо.

Однако, Вы можете подать команду непосредственно модему, для чего должны напечатать специальные команды, описанные ниже. Далее описывается, как работать с модемом в терминальном режиме.

## Подача команд

- Используйте клавишу Удаления (BACKSPACE) для удаления неправильных команд.
- Каждая команда (например, А/ и +++) должна начинаться с АТ или с префикса at и быть введена путем нажатия клавиши ВВОД <Enter>. Например, чтобы выполнить команду V, Вам необходимо набрать ATV и нажать ВВОД <Enter>.
- Если в описании команд в инструкции Вы увидите символ n, замените n на один из символов или цифр, обозначающих дополнительные функции, перечисленные для данной команды. Например, для команды En, Вы можете напечатать ATE1.
- Все настройки по умолчанию основанные на шаблоне &F HardwareFlow Control загружаются в NVRAM при транспортировке модема.

## АТ команды

- $\mathsf{A}^{\prime}$ Повторное выполнение последней набранной команды. В основном используется для повторного дозвона.
- $\overline{A}$ Команда ответа. Подключает модем к телефонной линии в режиме ответа.

## АТS? Чтение выбранного S-регистра.

Эта команда читает и отображает выбранный S-регистр.

S-регистр может быть выбран, используя команду ATSn

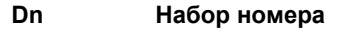

- $0 9$ Набор цифр от 0 до 9
- P Импульсный набор

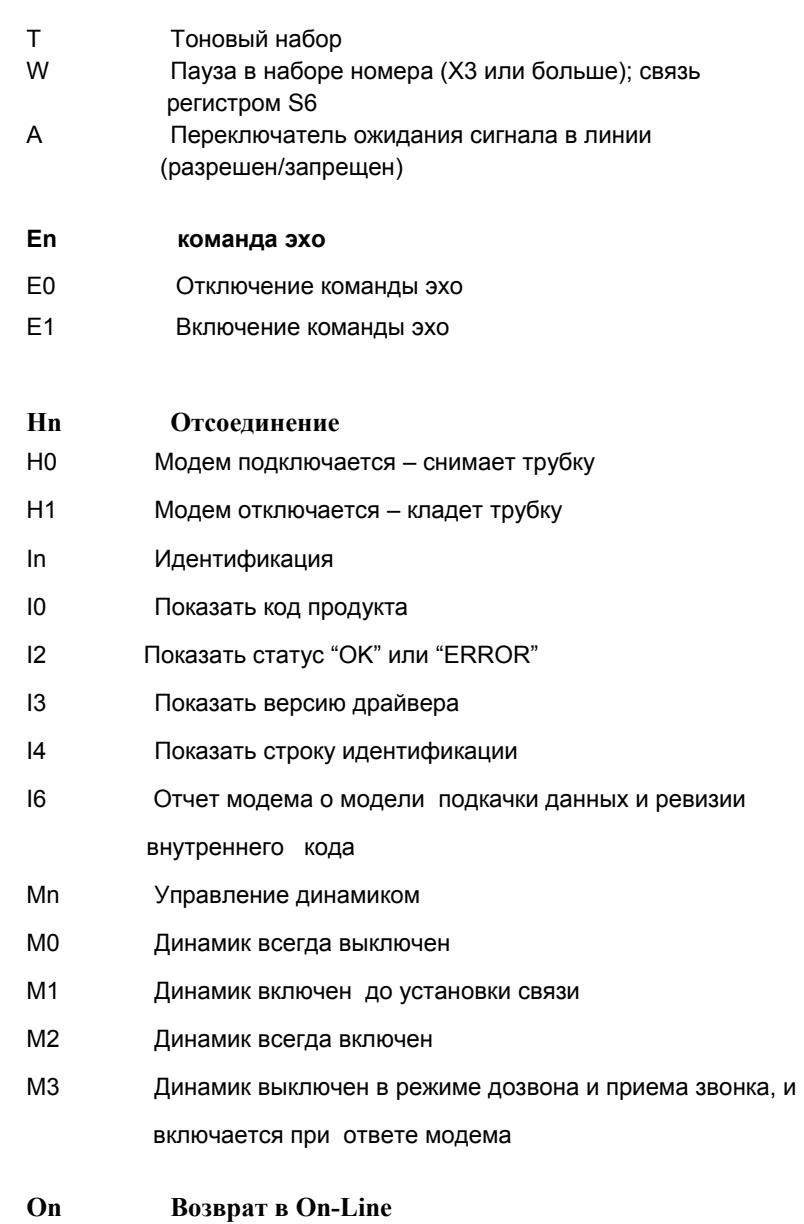

Возврат в режим On-Line

 $\rm O0$ 

## Р Установка импульсного набора номера (для телефонных линий,

которые не поддерживают кнопочный набор)

#### S r=n установка регистра r по n

Sn? Показывает содержимое S-регистра n

- Vn Форма кода результата
- **V0 Числовые коды**
- V1 Речевые коды

#### Zn Программный сброс и восстановление профиля

- Z0 Восстановить сохраненный профиль 0 после «горячей» перезагрузки
- Z1 Восстановить сохраненный профиль 1 после «горячей» перезагрузки

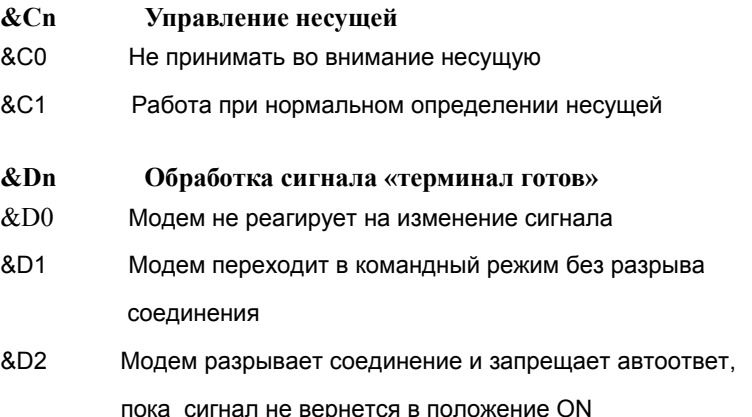

&D3 Модем повторно инициализируется. &Y определяет какой профиль загружен

#### &Fn **Восстановление заводских установок (профиль)**

- &F0 Восстановление заводской установки 0
- &F1 Восстановление заводской установки 1

#### **&Wn Сохранить текущую конфигурацию**

- &W0 Сохранить текущую конфигурацию как профиль 0
- &W1 Сохранить текущую конфигурацию как профиль 1

#### **+MS Выбранная модуляция**

Эта команда выбирает модуляцию, дополнительно включает или отключает automode, и указывает самую низкую и самую высокую скорость, используя от одного до четырех подпараметров.

Формат команды следующий:

**AT+MS= <carrier>,<automode>, <min\_tx\_rate>,<max\_tx\_rate>, <min\_rx\_rate>,<max\_rx\_rate>** 

#### Например

AT+MS=K56, 1, 75, 33600, 75, 56000

Где

K56: выбрать K56FLEX

1: automode включен

75: min\_rate мин. скорость данных 300 bps

56000: max\_ rate макс. скорость данных 56000 bps

Если необходимо выбрать только V.34 28800 bps, пожалуйста, убедитесь, что AT+MS=V34, 0, 75, 28800, 75, 28800.

## **Установки S-регистров**

### **S0 Количество звонков до снятия трубки**

Диапазон 0-255

По умолчанию 0

#### **S6 Задержка перед началом набора вслепую**

Определяет паузу после снятия трубки до момента начала набора номера

 Диапазон 2-255 По умолчанию 2 секунды (Зависит от страны)

#### **S7 Время ожидания перед определением несущей**

Время ожидания несущей от удаленного модема до отсоединения.

 Диапазон 1-255 По умолчанию 50 (секунд)

#### **S8 Длительность паузы, вводимой запятой**

Диапазон 0-255

По умолчанию 2секунды

### **S9 Время реакции на обнаружение несущей**

Регистр определяет время, в течение которого должно определиться наличие несущей, после которого модем переходит к процедуре

установления соединения.

Большее значение в S9 увеличивает шанс определения несущей.

Диапазон 1-255

По умолчанию 6 секунд

## **S10 Время ожидания несущей в случае ее потери**

Регистр определяет максимальный промежуток времени от момента потери несущей, до момента, когда модем отключится от телефонной линии.

Диапазон 1-255

По умолчанию 14 секунд

#### **S11 Длительность сигнала тонального набора DTMF**

Диапазон 5-255

По умолчанию 95 миллисекунд